## **Der SigmaPlot Publication Assistant**

Der Publication Assistant prüft, ob Ihr Graph den Graph-Vorgaben der Zeitschrift oder anderer Veröffentlichungen entspricht, in denen Sie Ihre Arbeit publizieren möchten.

Für eine Reihe von Zeitschriften sind diese Vorgaben im Publication Assistant enthalten. Für andere Journale, Verlage etc. und für "hausinterne" Standards können Sie neue Profile anlegen oder bestehende Profile entsprechend anpassen.

Der Publication Assistant prüft eine Reihe von Merkmalen darauf hin, ob sie mit dem Standard übereinstimmen:

- Font/Fontgröße
- Linienstärken
- Graphgröße
- Auflösung
- Dateigröße
- Farbkonvertierung
- EPS-Export/PostScript-Font

Zu jedem Kriterium finden Sie den Hinweis "Pass/Fail/Warning", ggf. mit einem Rat, wie Sie den Graphen anpassen sollten.

Selektieren Sie einen Graphen, und wählen Sie ein Profil aus:

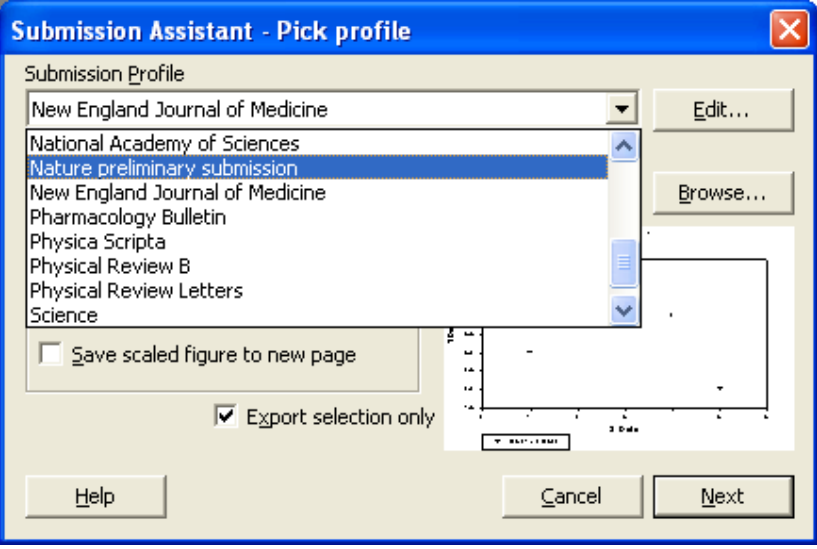

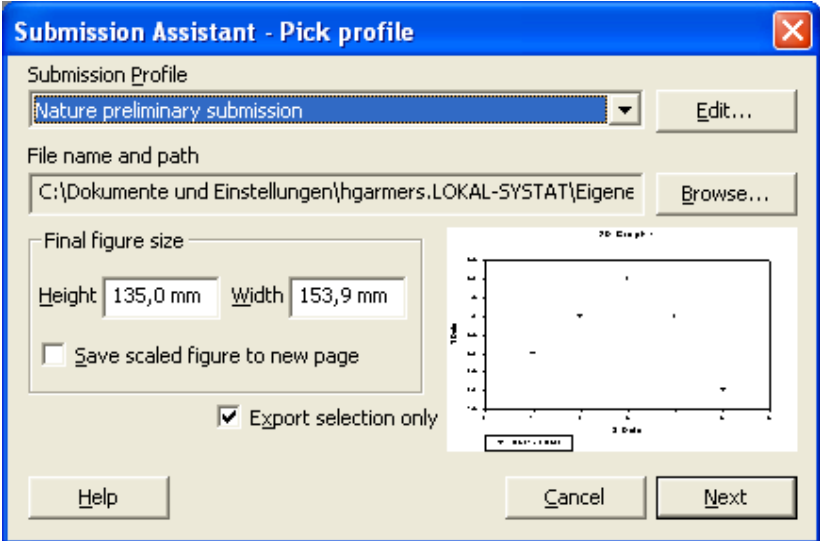

## Klicken Sie auf "Next":

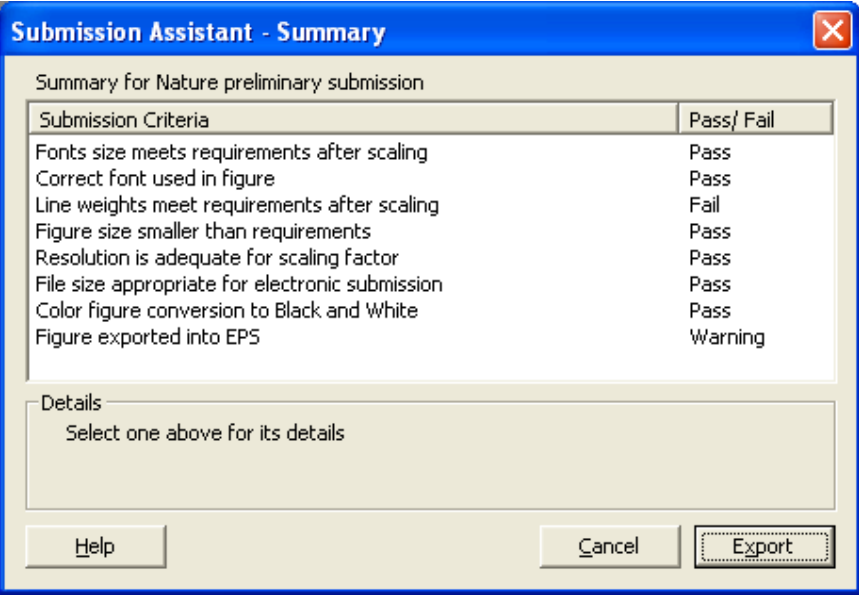

Die Summary zeigt, welche Merkmale den Vorschriften entsprechen und welche nicht. Unter "Details" finden Sie Hinweise für mögliche Korrekturen.

Beispiele:

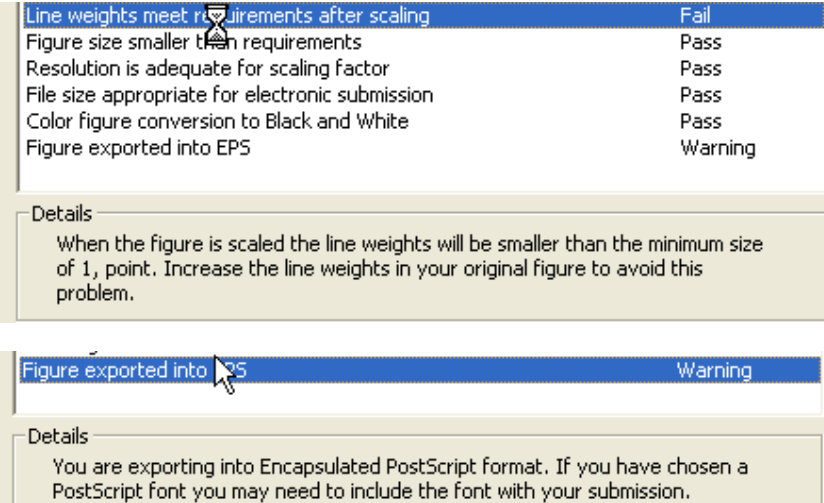

Die Online-Hilfe ("Help"-Button) gibt im Abschnitt "Publishing Graphs"

- eine Schritt-für-Schritt-Anleitung,<br>Tips und Tricks zur globalen Änd
- Tips und Tricks zur globalen Änderung von Merkmalen
- Hinweise zum Editieren und Hinzufügen von Profilen
- Hintergrundinformationen zu Dateiformaten, DPI, Skalierung

Mit einem Klick auf den "Export"-Button können Sie dann den Graphen exportieren.